## ALAN HESABI (RESİMLİ ANLATIM)

## ALAN HESABI YAPMAK İÇİN ÖNCELİKLE HESAPLANACAK ALANA GİDİLİR , GPS'İN UYDUYA BAĞLANMASI SAĞLANIR VE EN İYİ HASSASİYET OLUŞANA KADAR BEKLENİR.

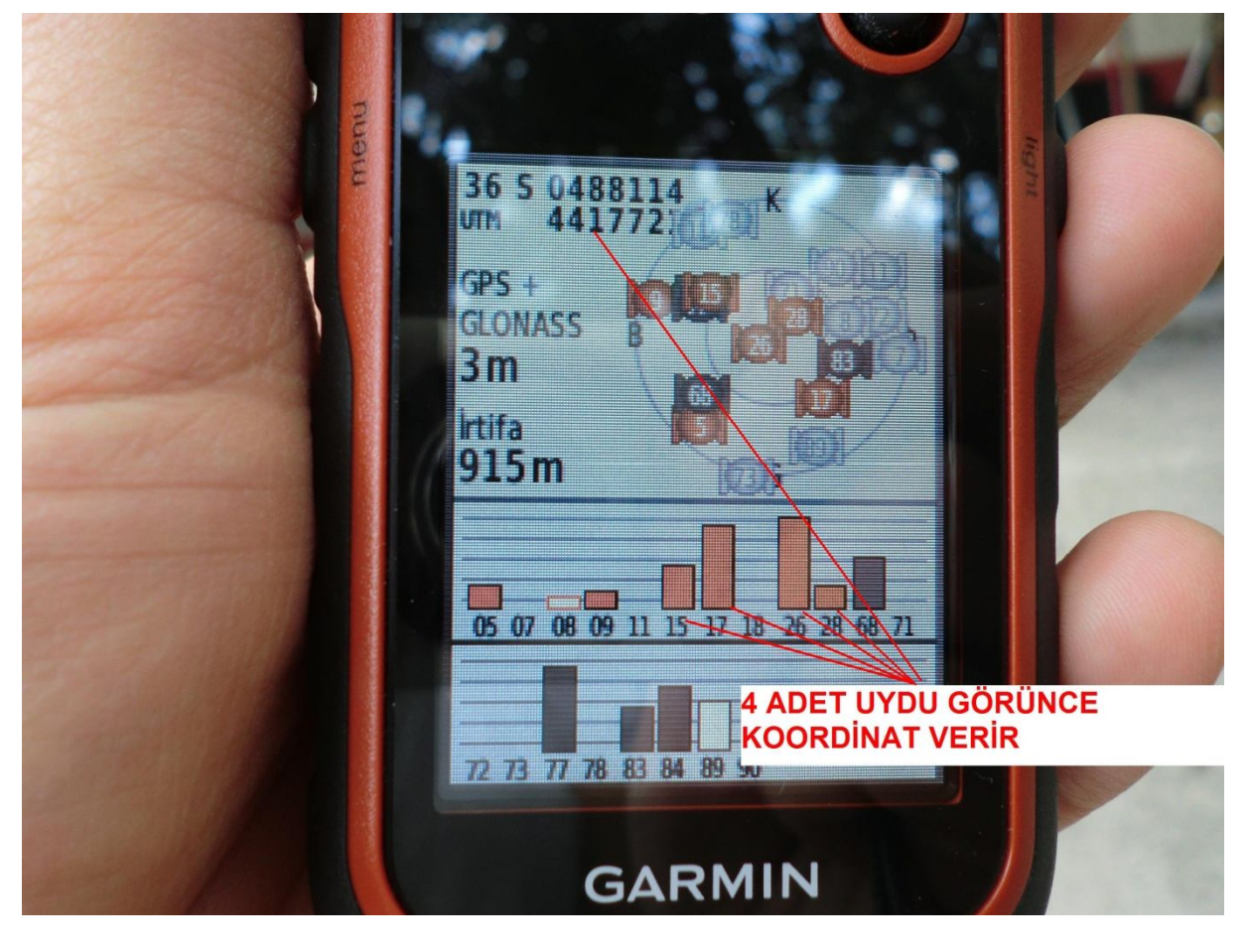

## GPS KOORDİNAT VERDİKTEN SONRA SAĞ ÜSTTEKİ PAGE TUŞU İLE ALAN HESABI SAYFASINA GELİNİR.

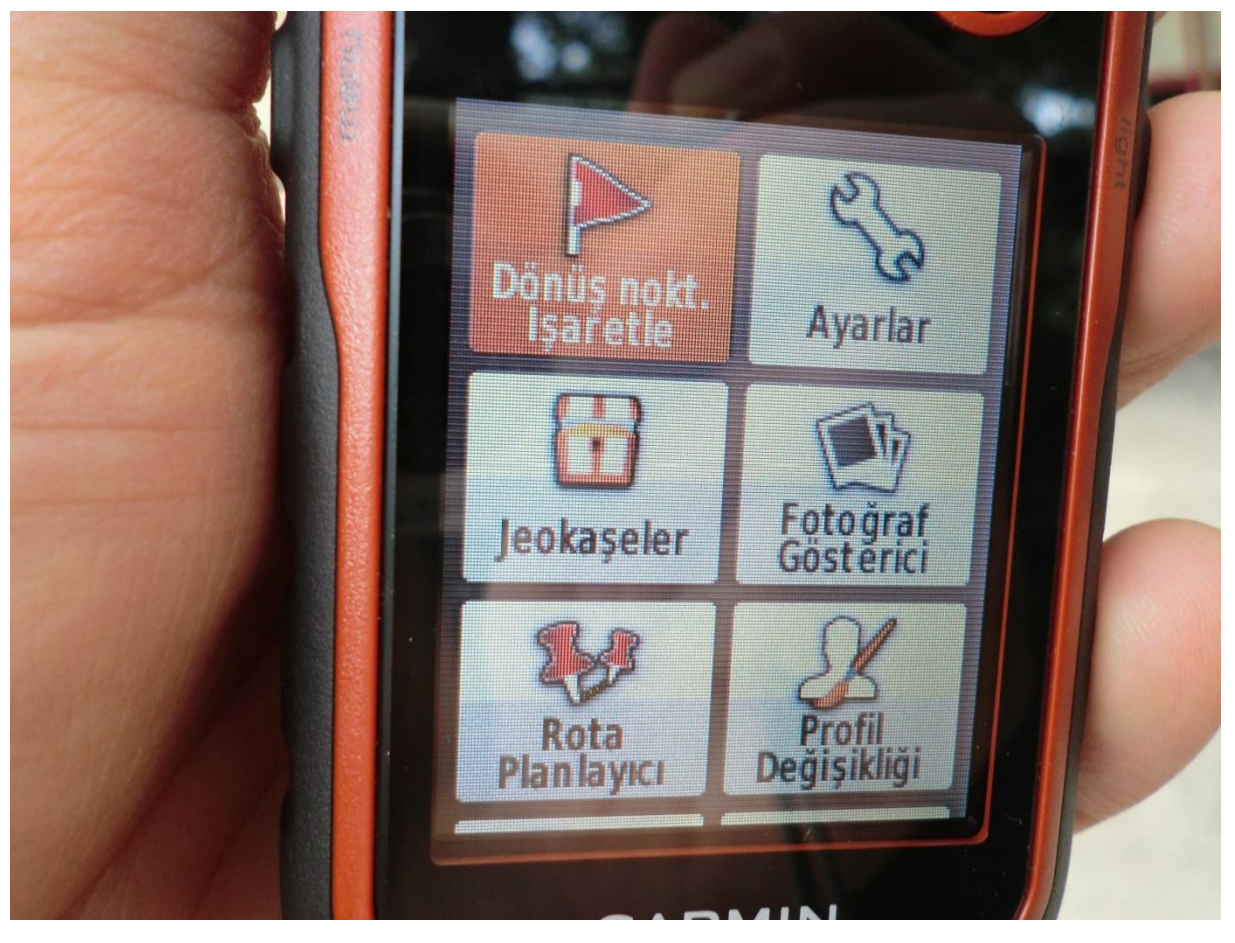

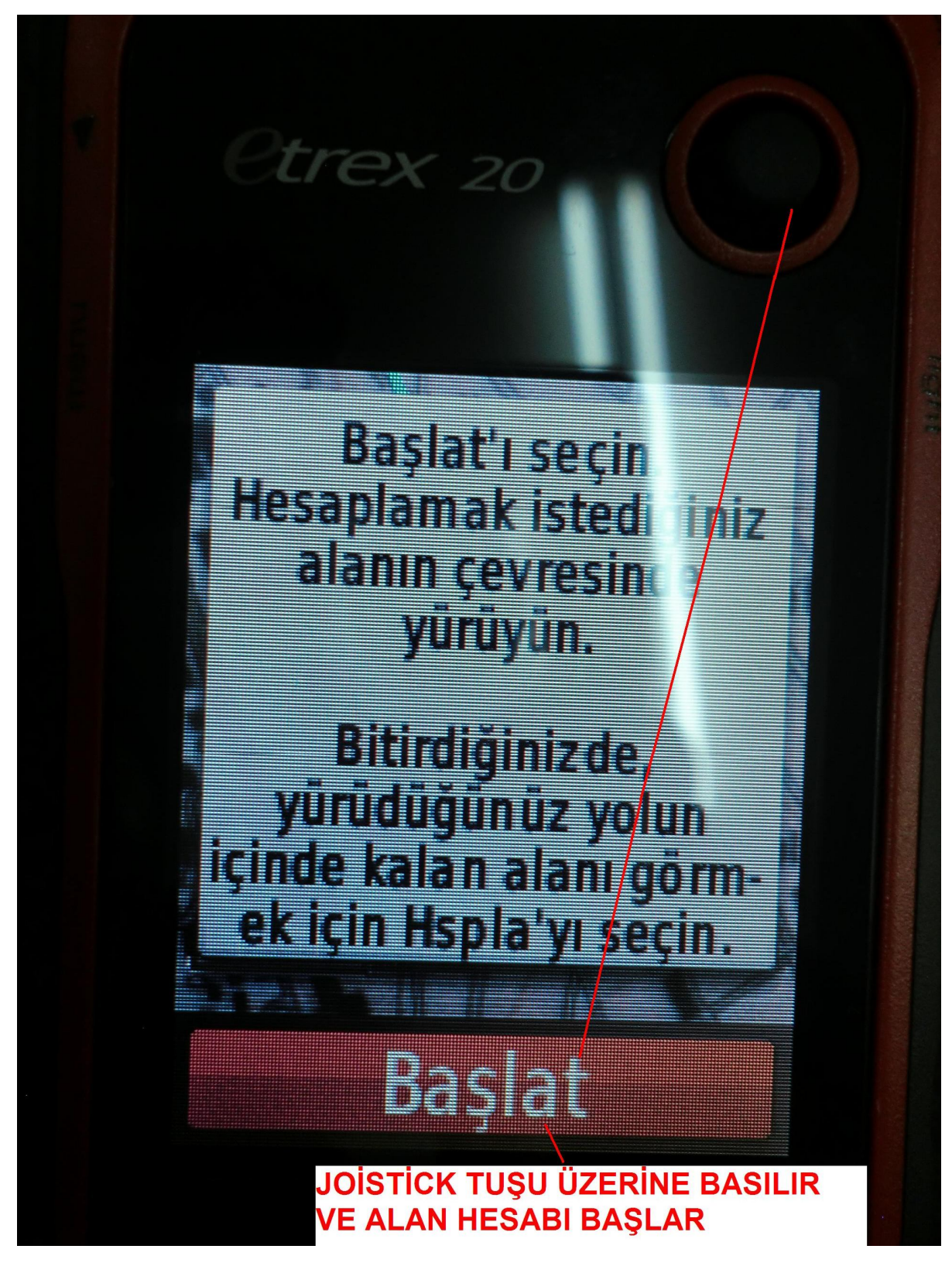

DAHA SONRA YAVAŞ BİR ŞEKİLDE ÖLÇÜLECEK ALANIN ETRAFI DOLAŞILIR VE BAŞLANILAN YERE GELİNİR.

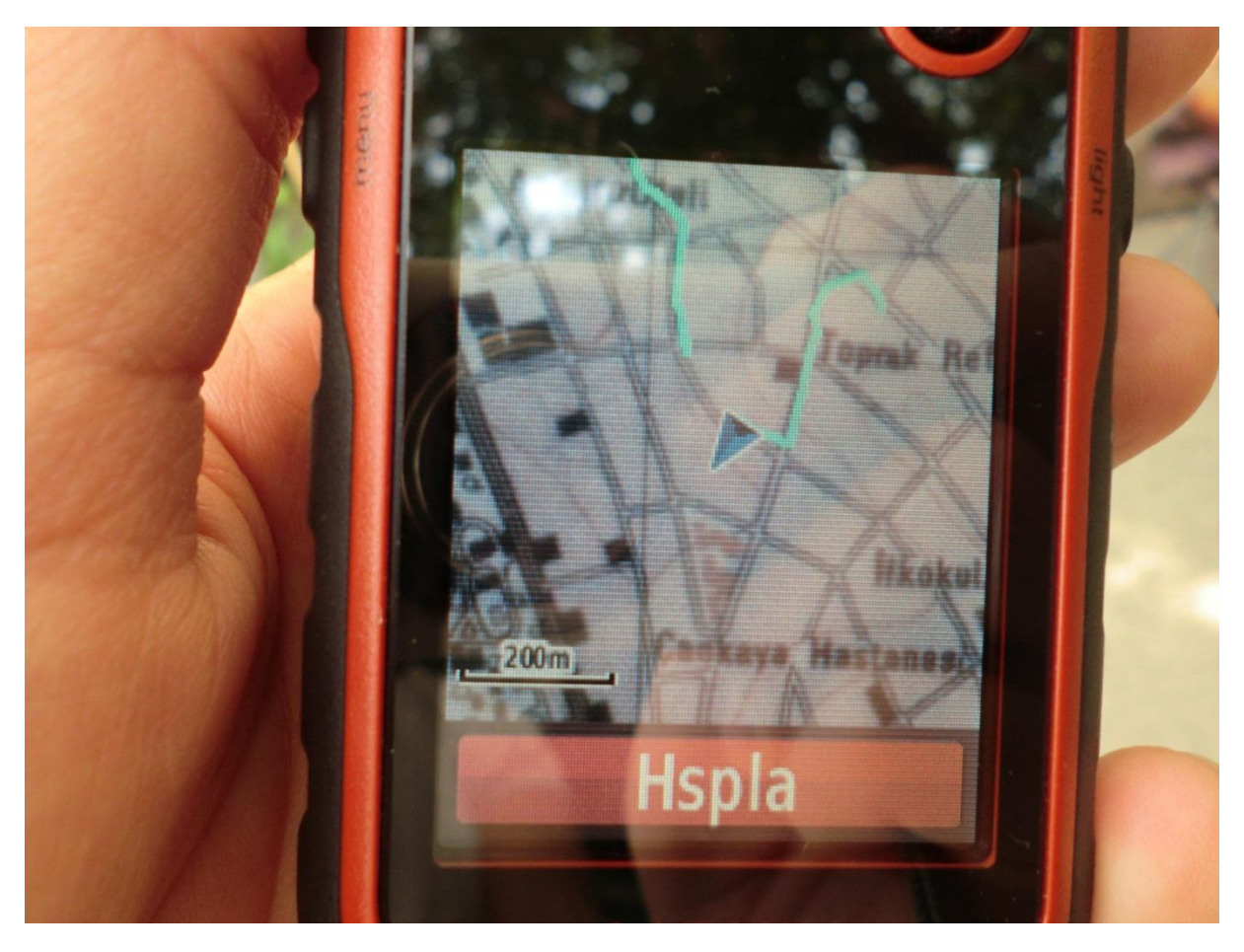

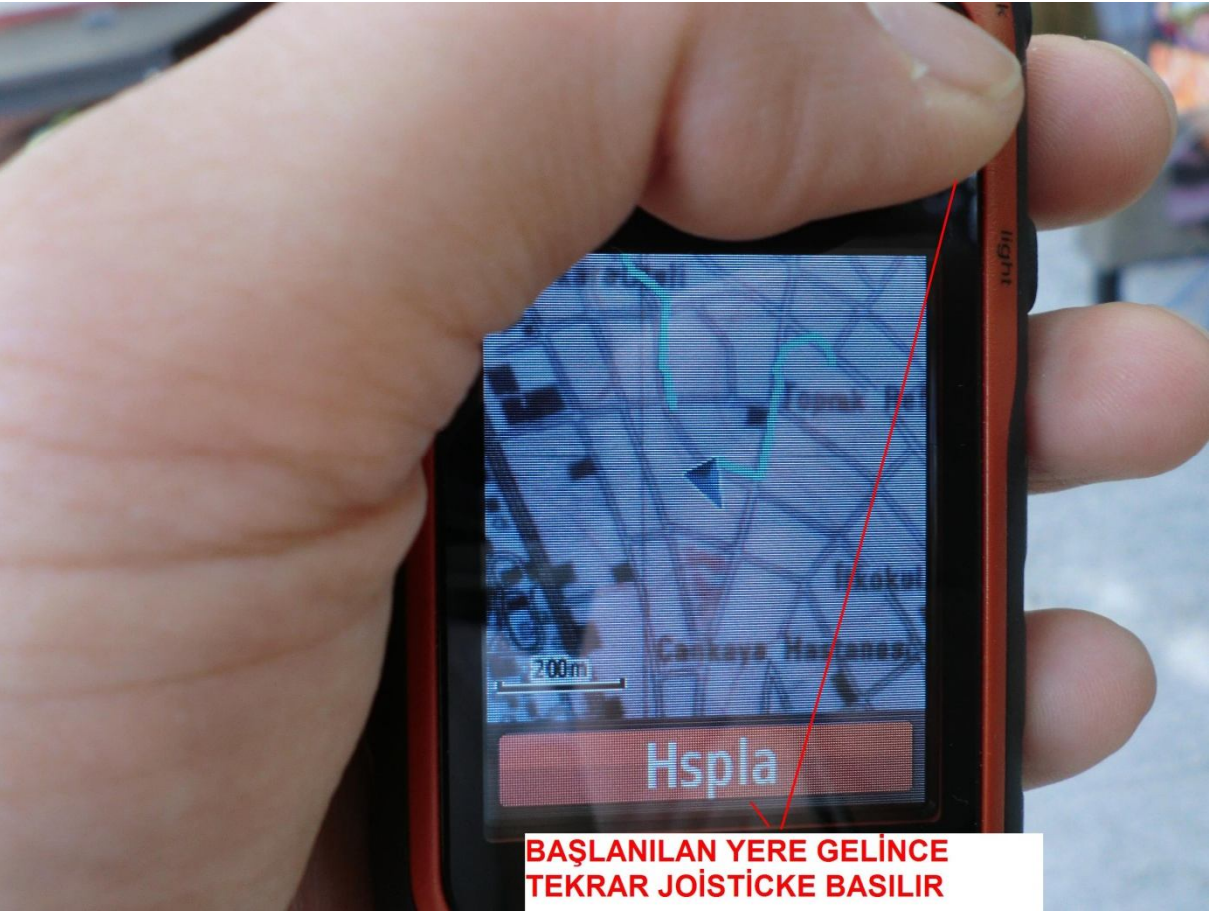

HESAPLAYA BASILDIKTAN SONRA EKRANA ÖLÇÜLEN ALANIN DEĞERİ GELİR.

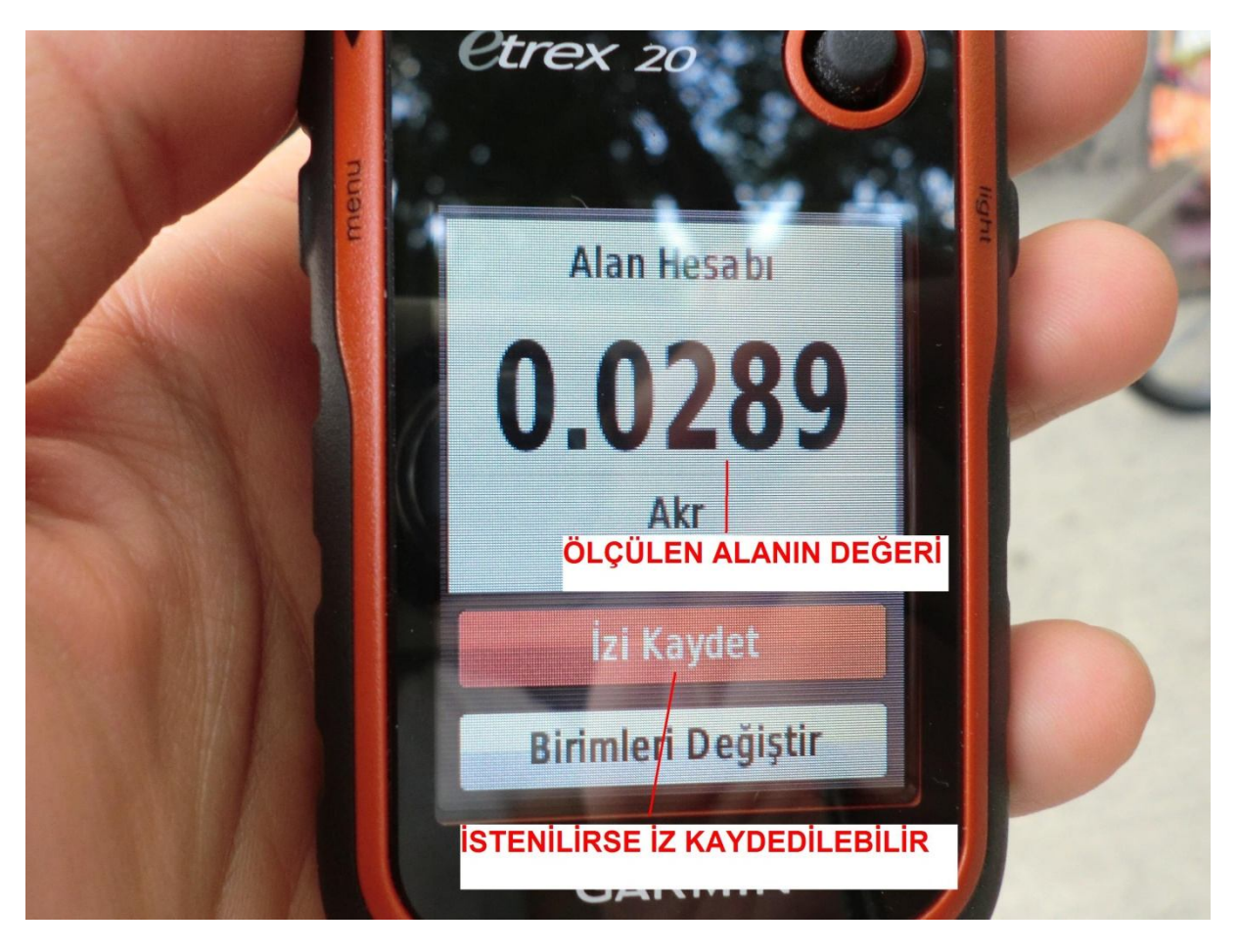

## BİRİMLERİ DEĞİŞTİRDEN FARKLI BİRİMLERE DÖNÜŞTÜRÜLEBİLİR

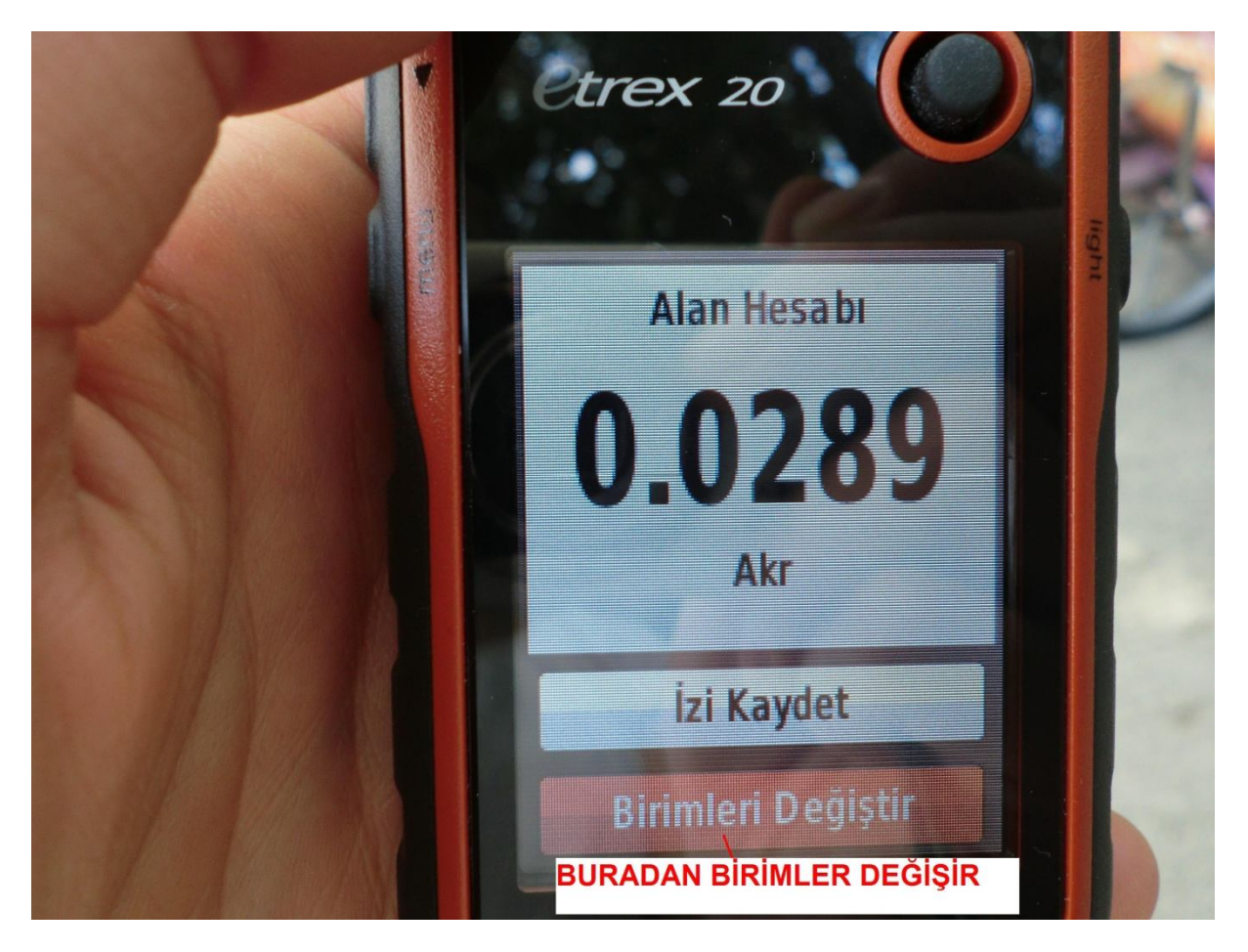

İSTENİLEN BİRİM SEÇİLİR

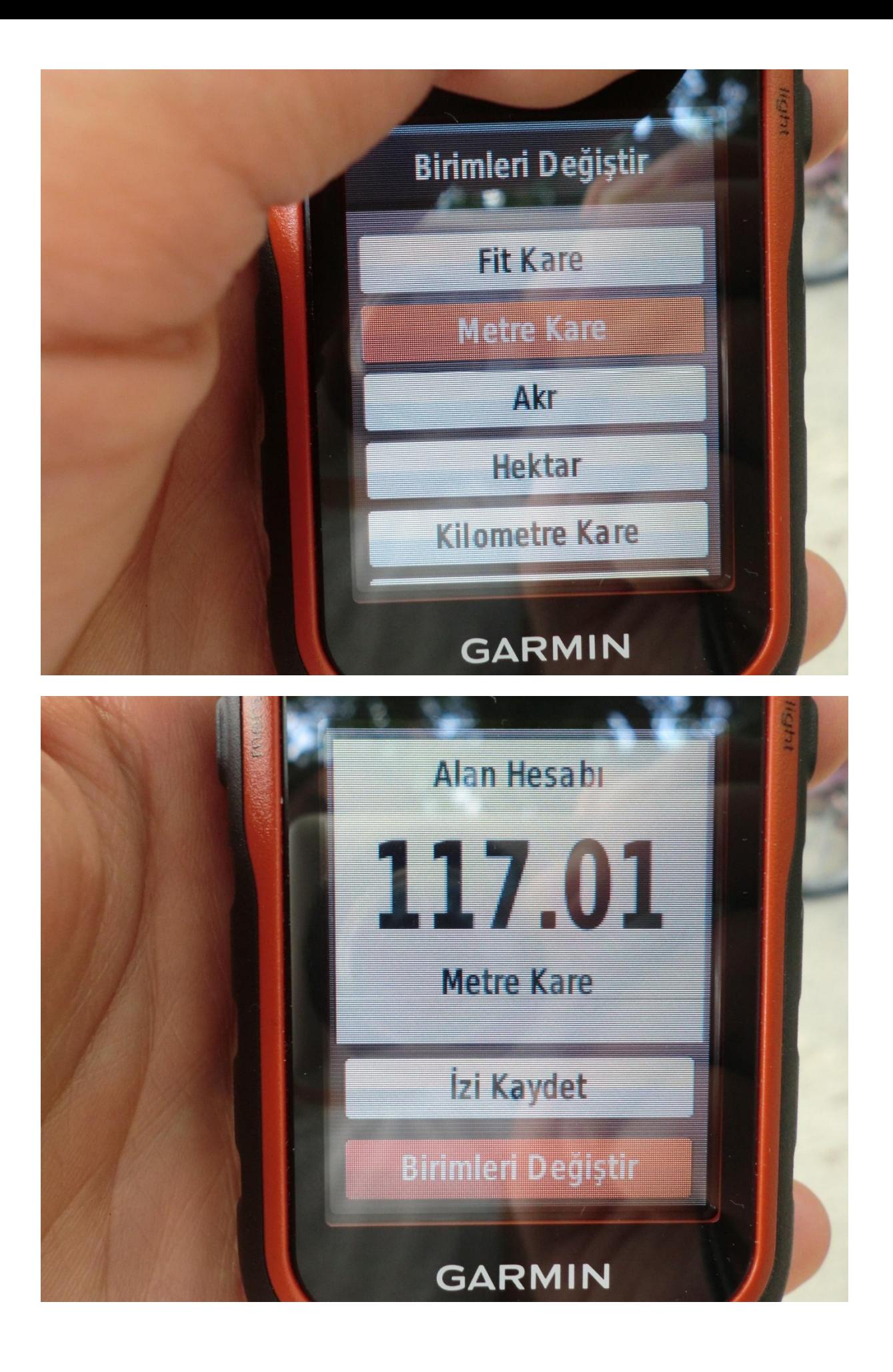